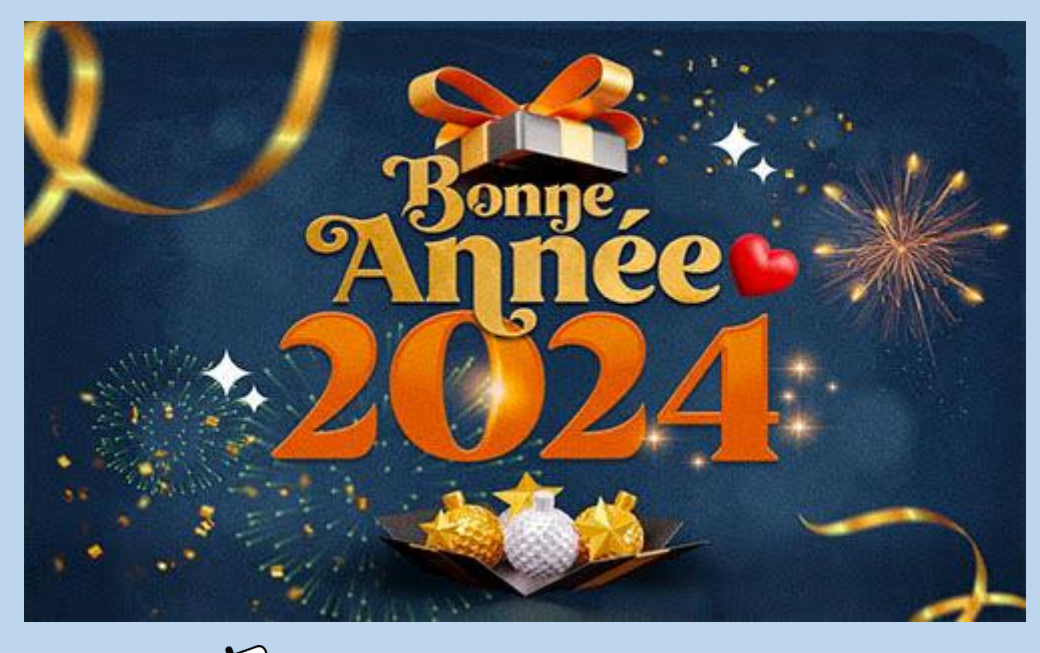

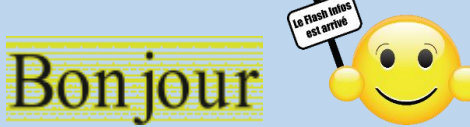

### **Vous trouverez dans ce Flash,**

- 1. Faire des calculs sur les dates avec Windows 10 et 11.
- 2. Fermer rapidement une application bloquée avec Windows 11.
- 3. Sortir du mode plein écran.
- 4. Toujours voir une icône dans la zone de notification.
- 5. Exploiter l'historique du Presse Papier.
- 6. Voir l'occupation de l'espace disque par dossiers.

### **Bonne lecture,**

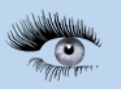

**Ce Flash sera commenté le jeudi 01 février 2024 à 14:00.**

### Faire des calculs sur les dates - Windows 11¶

Vous souhaitez savoir l'âge que vous avez en jours ? Combien de jours il reste avant votre anniversaire ou Noël ? Avec l'outil Calcul de la date de la calculatrice Windows, c'est facile.

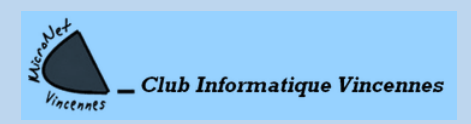

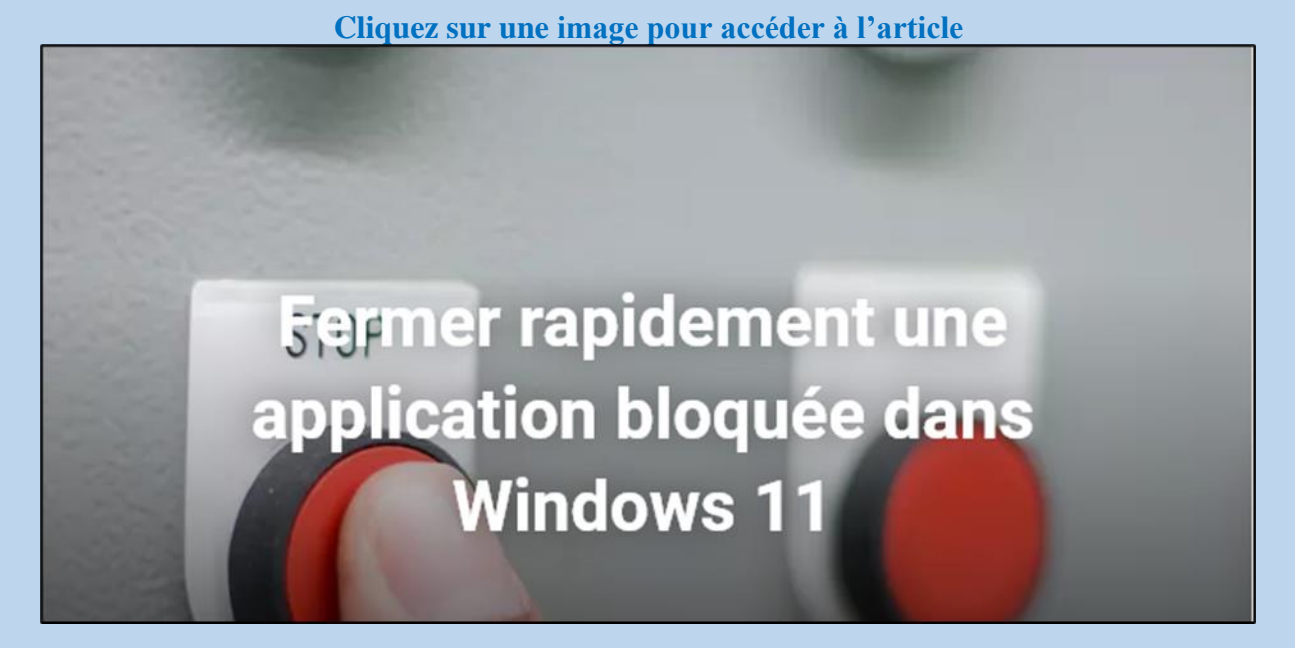

### **Cliquez sur une image pour accéder à l'article**

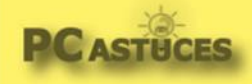

Sortir du mode plein écran - Windows 11 https://www.pcastuces.com/pratique/astuces/6980.htm

# Sortir du mode plein écran - Windows 11

#### Par Clément JOATHON

Dernière mise à jour : 25/09/2023

Vous n'arrivez pas à sortir d'une fenêtre qui occupe la totalité de l'écran et qui masque même la barre des tâches ? Pas de panique.

### **Cliquez sur une image pour accéder à l'article**

### Toujours voir une icône de la zone de notification - Windows 11

La plupart des programmes qui tournent en arrière-plan (antivirus, bluetooth, service de stockage en ligne) affichent leurs icônes dans la zone de notification à côté de l'horloge. Or par défaut, seules les icônes système de Windows 11 sont affichées directement dans cette zone. Vous devez cliquer sur une petite flèche pour voir les autres icônes. Si vous souhaitez voir en permanence une icône, celle de

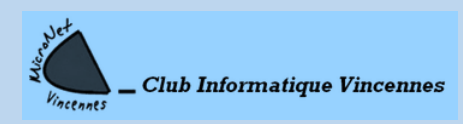

### **Cliquez sur une image pour accéder à l'article**

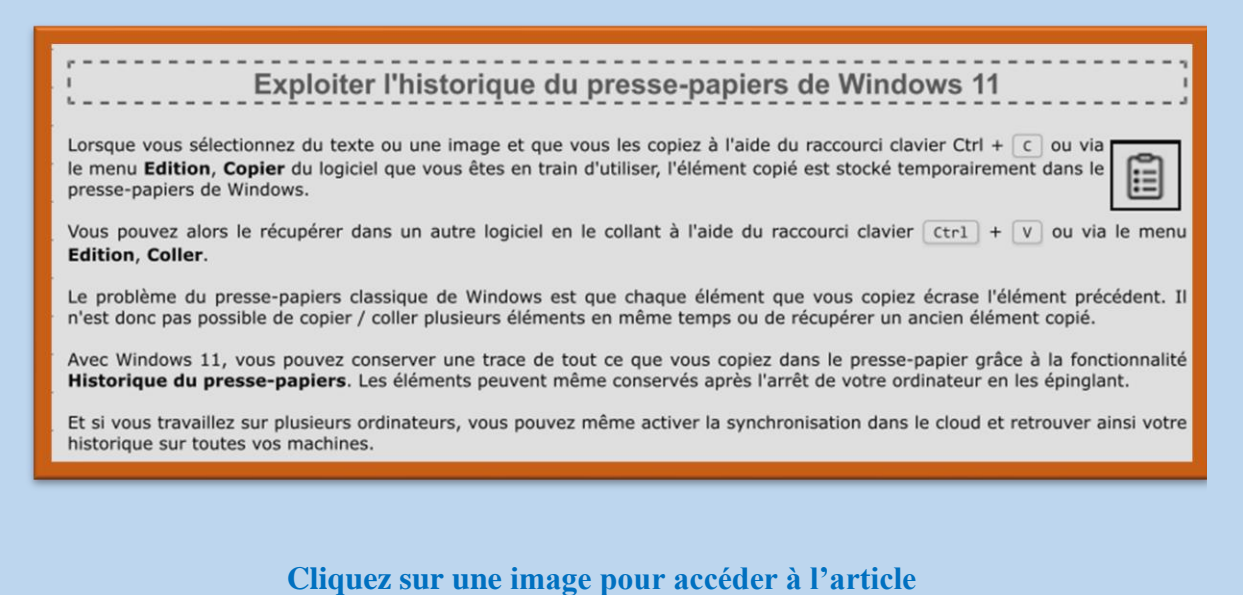

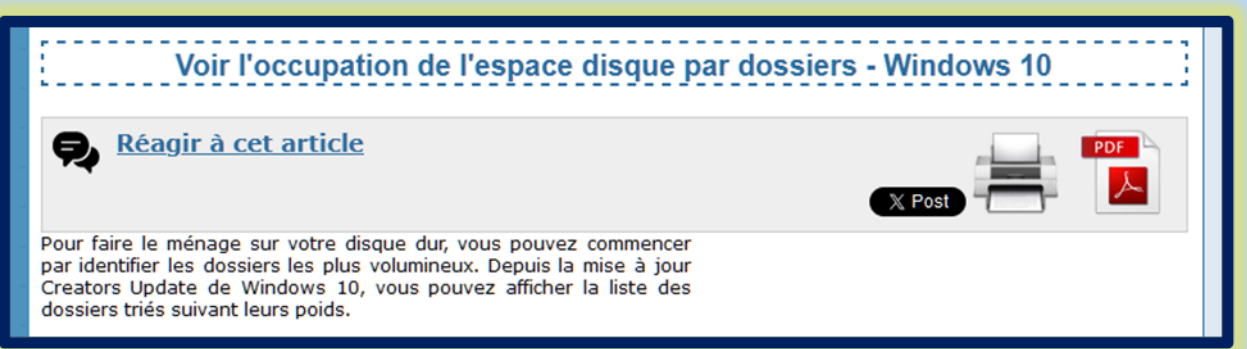

## **Ce Flash, dans quelques jours, sera sur notre site**

**<https://clubmicronet.net/wordpress/flash-info-3/>**

*Si vous avez une question, n'hésitez pas à la poser, il suffit de répondre à ce courriel.*

JEAN- CLAUDE ET TOUTE L'ÉQUIPE DE MICRONET VOUS SOUHAITE UNE BONNE LECTURE

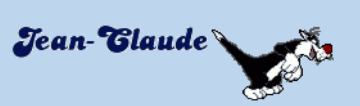

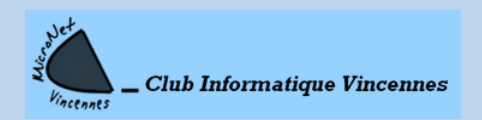

[clubmicronet.net](https://clubmicronet.net/wordpress/) Page **3** sur **3**